June 15, 2023

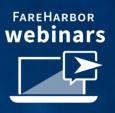

# Driving Direct Bookings with Google Things to Do

The Setup and Integration with FareHarbor

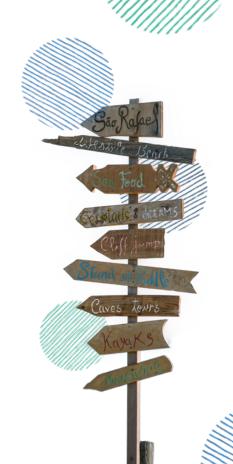

## Olivia Geraghty

Director of Connectivity at **FareHarbor**Amsterdam

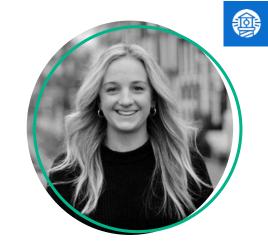

# Olga Chatzidoukaki

Strategic Partnerships Development

Manager at Google

Zurich

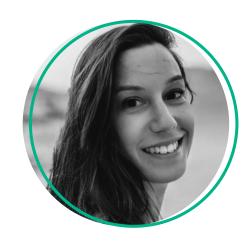

# Today's Agenda

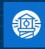

What is Google
TTD? And why
use it?

How to get setup

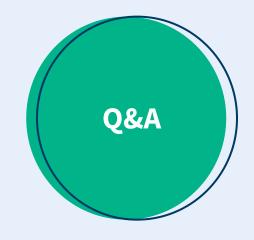

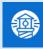

# What is Google Things to do (GTTD)?

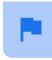

Our mission is to be the trusted place where travelers go for the most useful information to make fast, effortless decisions

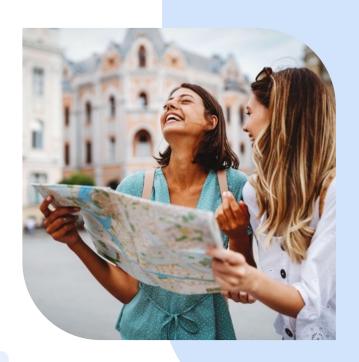

## Travelers come to Google to search for things to do and get more information before they decide to book

On average, local results in Search drive more than 4 billion connections for businesses every month, including website clicks, phone calls, directions, and reservations

Searches for "unique things to do near me" have grown globally by over 100% YOY

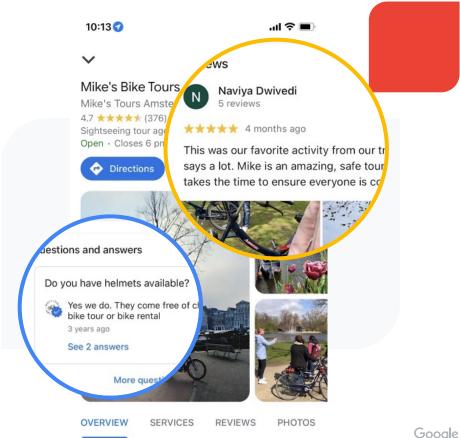

Google Blog, 2020 https://blog.google/competition/#facts

## We're making it easier for visitors to book attractions. tours and experiences and compare options

- TTD programme allows our partners that are focused on tours, activities and attractions to link their reservation page on Google knowledge panel - powered by a single feed integration through your connectivity provider
- People can now quickly compare ticket options for particular attractions
- Users link out directly to partner websites. Partners own the customer relationship, and a simpler integration means we can scale faster to more formats & surfaces

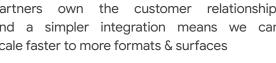

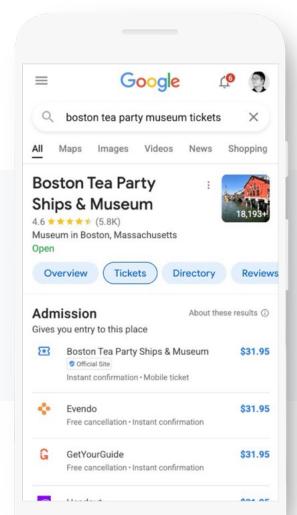

**Placesheet** 

(0)

### The breadth of Google things to do

### **Attractions**

### Tours and activities

### Categories

### Ads

#### Admission

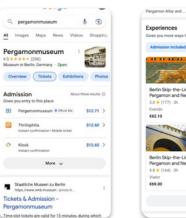

**Experiences** 

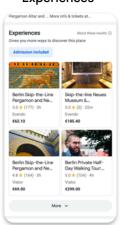

Operators

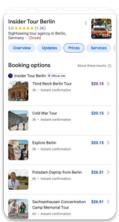

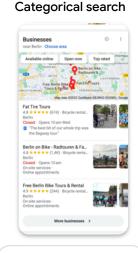

Carousel

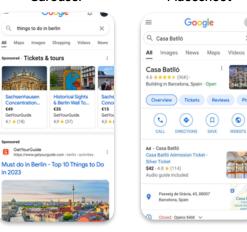

"Pergamon Museum"

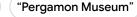

"Insider tour Berlin"

Connectivity Provider or

Google Business Profile

"Bike tours in Berlin"

"Things to do in Berlin", "Casa Batlló"

Connectivity Provider or Google Business Profile

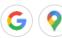

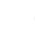

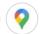

Connectivity Provider

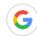

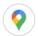

Google Business Profile

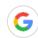

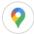

Connectivity provider / Google Ads

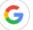

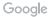

### We have recently launched the tour & activity operator booking module

- Users link out directly to partner websites. Partners own the customer relationship, and a simpler integration means we can scale faster to more formats & surfaces.
- Focus on giving users a comprehensive overview of booking options, but we will always give prominence to the official provider
- Free listings for all partners

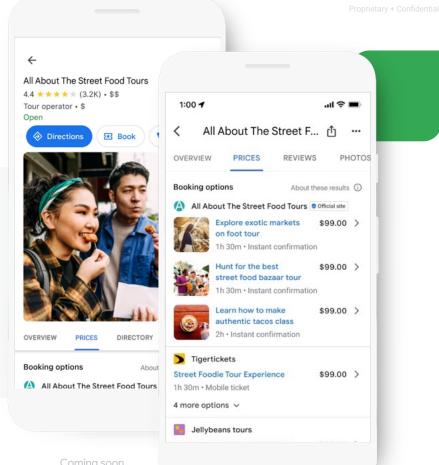

# Google Business Profile

## What is a Google Business Profile?

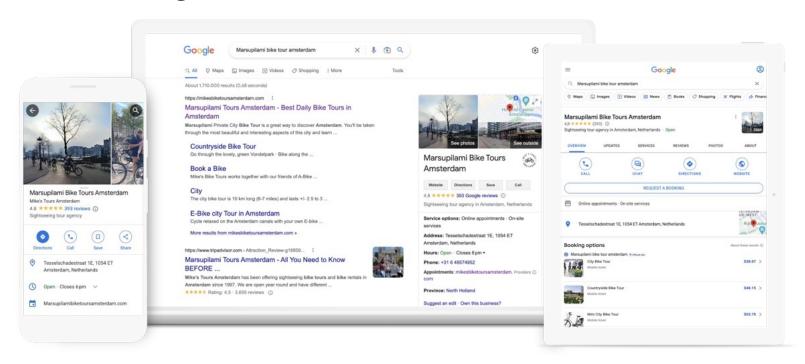

Google Business Profile helps Tour Operators & Attractions to manage their business information and interact with potential visitors across Google Search and Google Maps.

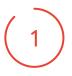

## Sign Up:

Register for a Google Business Profile account

Sign into your Google account

Visit <u>google.com/business</u> and click "Manage Now"

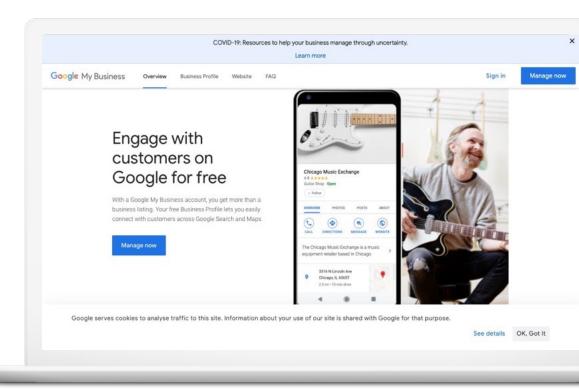

## Select Your Business Details and category

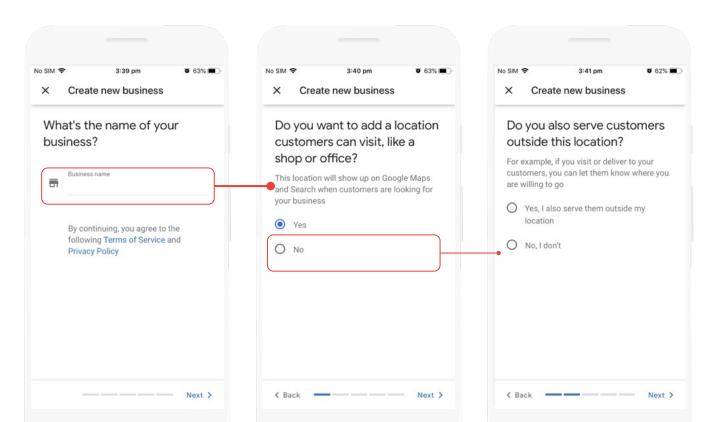

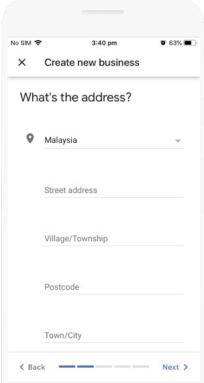

## Your verification is on the way

Most postcards arrive in about 5 days. When it arrives, sign in and click the **Verify now** button, and enter the verification code.

Click Submit.

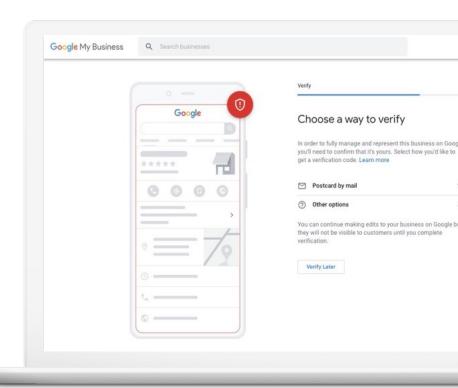

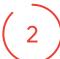

## Manage your details:

### Add your business information

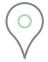

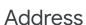

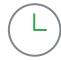

Operating hours

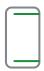

Phone number

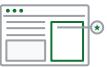

Website

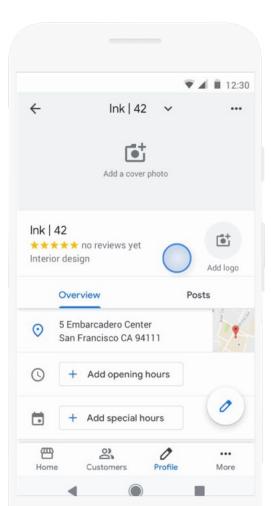

## Add Business photos

90%

of guests are more likely to visit a business that has photos on a search results page.

You can learn more about the types of business Specific photos <u>here</u>. Be sure to also follow the correct sizing and best practice <u>guidelines</u> <u>for local business photo uploads</u>, and read our <u>Help Center article</u> to ensure best practices.

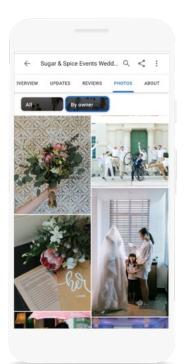

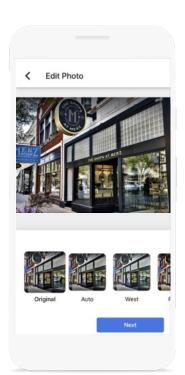

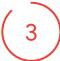

## Engage with customers

### Read & Respond to Reviews

Be notified when guests write reviews about your business

**Build brand loyalty** by responding

Reply with your point-of-view, solutions, answers, or thanks

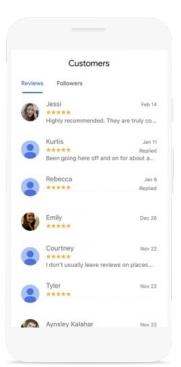

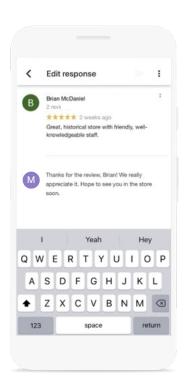

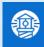

# What are the benefits of Google Things to do?

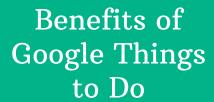

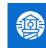

### **Capture More Direct Bookings**

- In-destination customers searching your company in Google are directed to your booking links
  - Millions of people around the world search for Tours on Google every day - be prepared for peak season
  - Appear on mobile and Maps
- Bookings include all the same information as a traditional online booking.
- Commission-free bookings! These bookings come at no cost to you.

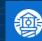

How to get set up on Google Things to do

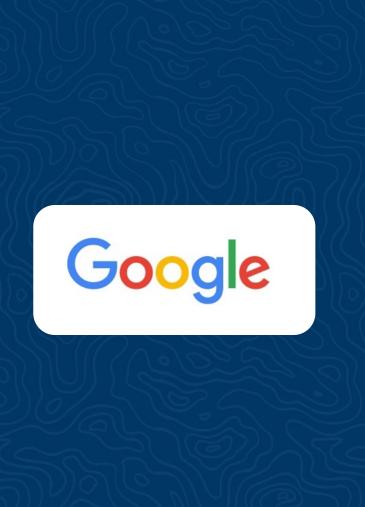

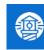

### In Google ....

- → Claim and verify your business on Google
- → Make sure all the basic business information is up to date
- → Make sure the right category is selected in GBP
  - a. Travel Agency, Tour Operator, Tour Agency
- → No Tour options added to the Shopping products Tab
- → Products (Tours) and prices adhere to existing Google policies

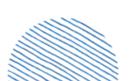

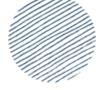

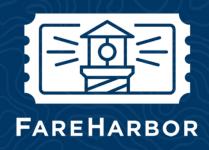

# What do you need in FareHarbor to get setup?

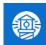

### **Company Logo**

 Check that you have uploaded your company logo to your FareHarbor dashboard

### **Product Photos**

 Make sure your FareHarbor items have photos set up within your listing details (Google will select the highest quality image from the set of images provided by you and does not guarantee the first image will be selected.)

### **Address**

Google Business Profile address matches
 FareHarbor company default <u>location</u> address

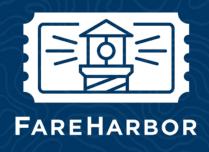

# What do you need in FareHarbor to get setup?

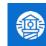

### Pick the right products to sell

- Products must have per person (adult, person, passenger, etc) pricing
- No retail items or gift cards
- Regular availability (more than two days a week)
  - Must have availability in the next 30 days to show on Google
  - If you want to prep ahead of your busy season and don't have availability in the next 30 days, you can still submit a request to get connected today!
- You can sell up to 10 tours

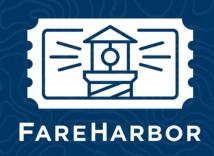

# What do you need in FareHarbor to get setup?

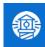

### Reach out to us!

- Once you have prepared your FareHarbor dashboard and your Google Business profile, reach out to the FareHarbor Connectivity team to enable this integration for you!
- Our team will let you know once the integration is live and can assist you with any further questions.

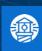

Q & A

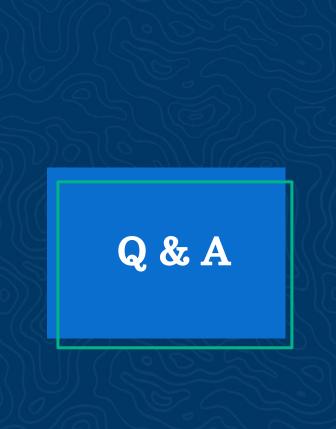

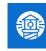

## Questions

# How much does it cost to enable this integration?

 It's free! As a FareHarbor client this is a completely free service to you.

# Will GTTD use the businesses own confirmation email?

 Yes! For any booking made through GTTD the customer receives your FareHarbor confirmation, reminder and follow up emails.

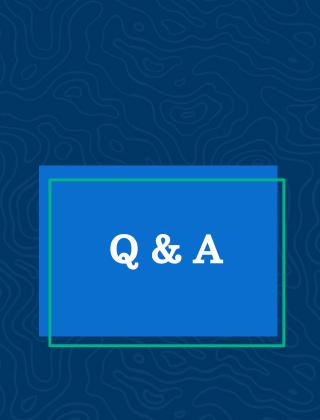

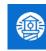

### **Questions**

I filled out one form to add my tour at Google Things to Do, but I don't know if that was approved by Google. Could you tell me how I know that? Why are some locations not on Google Things to Do?

- We have much more visibility into when your products go live on Google than we previously did and now can tell you when your products go live. If you are unsure if your products are enabled please reach out to our team by emailing <a href="mailto:support@fareharbor.com">support@fareharbor.com</a>.
- To qualify for tour operator booking module, you have to have on your GBP as a category: Tour operator, travel agency or tour agency.

### resources

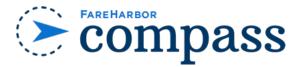

Have you checked out Compass recently?

**Login to Compass** for guides on PPC, Google, SEO, content writing, industry insights and more!

To get you started, here are a few to follow up this webinar:

- GTTD Checklist
- Google Things to do Overview
- API Connectivity 101

### **FareHarbor Support**

Please contact our **24/7 Support** if you have any questions pertaining to your dashboard!

**Email**: support@fareharbor.com

**Phone**: (855)495-5551

### **Help Pages**

Fareharbor **help pages** can be found on your dashboard in the dropdown menu!

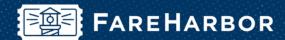

# community

Check out **FareHarbor's Official Community** page on Facebook!

Join us at Fareharbor.com/community

Here you'll get to interact with our **FareHarbor experts** and with your fellow **tour/activity/attraction business owners** of all experience levels.

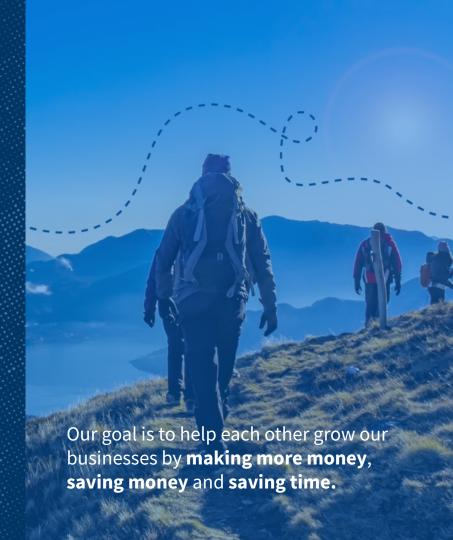

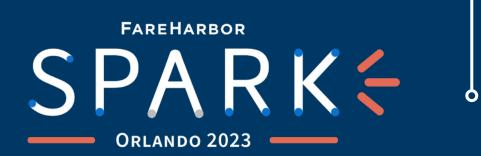

# FAREHARBOR'S MOST ANTICIPATED EVENT

## IS EXPANDING TO ONE AND A HALF DAYS!

Join us as we unveil the latest growth strategies, tackle industry changes head on, and build better businesses, **together**.

**OCTOBER** 8-9, 2023

**VISIT SPARK.FAREHARBOR.COM TO REGISTER NOW** 

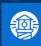

Thank you!